# **WPF** Development Guide

#### **Document Update / Review Log:**

Please enter last update date, name of person making changes and short description.

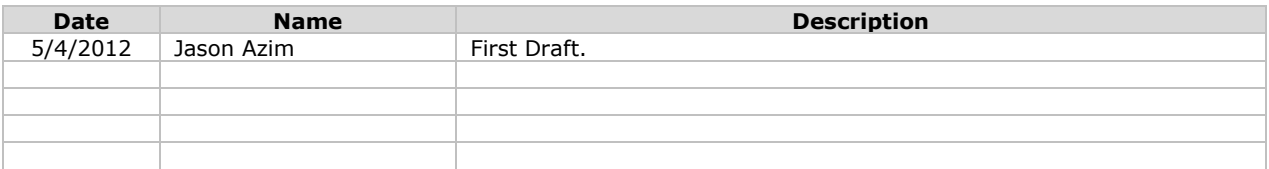

#### **June 29, 2012**

WPF – Development Guide Version 1

# **Table of Contents**

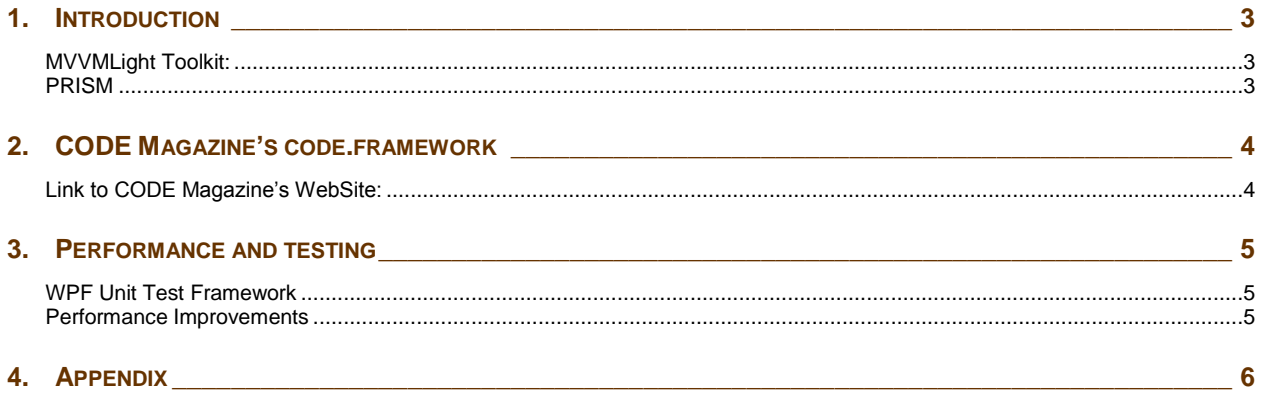

## <span id="page-2-0"></span>**1. INTRODUCTION**

WPF Applications can be built using three frameworks:

- 1. MVVmLight Toolkit
- 2. PRISM
- 3. CODE Magazine's CODE.FRAMEWORK MVVM Software as a Service (SaaS)

#### <span id="page-2-1"></span>**MVVMLight Toolkit:**

For MVVMLight Toolkit setup refer to MVVMLight Sample WPF Application document. The application is called ITLandscape inventory tracker.

#### <span id="page-2-2"></span>**PRISM**

For converting a Winform Application to WPF and using PRISM to setup MVVM we can look at the sample application called TMS.

#### **CODE MAGAZINE's CODE FRAMEWORK**

For modern WPF applications that will bind to JSON REST Web API data we can use the CODE FRAMEWORK. The framework can be installed using Nuget or using the Visual Studio Market Place to download the templates for the Framework. Next we look into the details of using this framework.

# <span id="page-3-0"></span>**2. CODE MAGAZINE'S CODE.FRAMEWORK**

The CODE Magazine's CODE.FRAMEWORK can be used to built an application that can be bind with ASP.NET Web API Version 2.

#### <span id="page-3-1"></span>**Link to CODE Magazine's WebSite:**

<https://www.codemag.com/>

<https://www.codemag.com/Magazine/AllIssues>

#### **Step 1:** Download the Framework assemblies from the link shown below:

<https://codeframework.io/Downloads> <https://docs.codeframework.io/Installation>

#### **Step 2:** Install the Visual Studio Templates for the Framework.

<https://marketplace.visualstudio.com/items?itemName=MarkusEgger.CODEFrameworkTools>

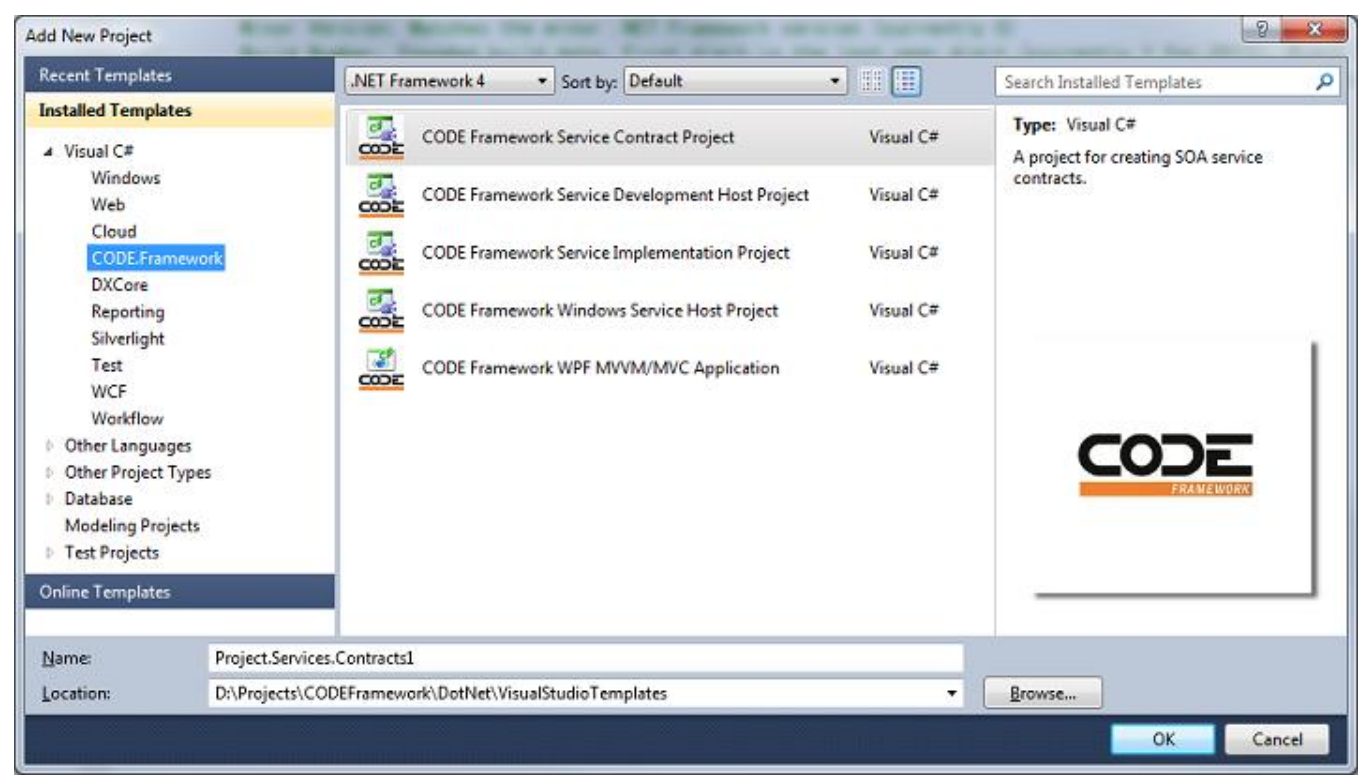

#### **Step 3:** Create a hello world sample using th

<https://docs.codeframework.io/Understanding-WPF>

**Step 4:** Follow this article to style and theme the new application

<https://www.codemag.com/Article/1211091>

# <span id="page-4-0"></span>**3. PERFORMANCE AND TESTING**

#### <span id="page-4-1"></span>**WPF Unit Test Framework**

- Provide ability to automate Tests and run coded Tests as well as manual tests.
- Capture test results in a log file.

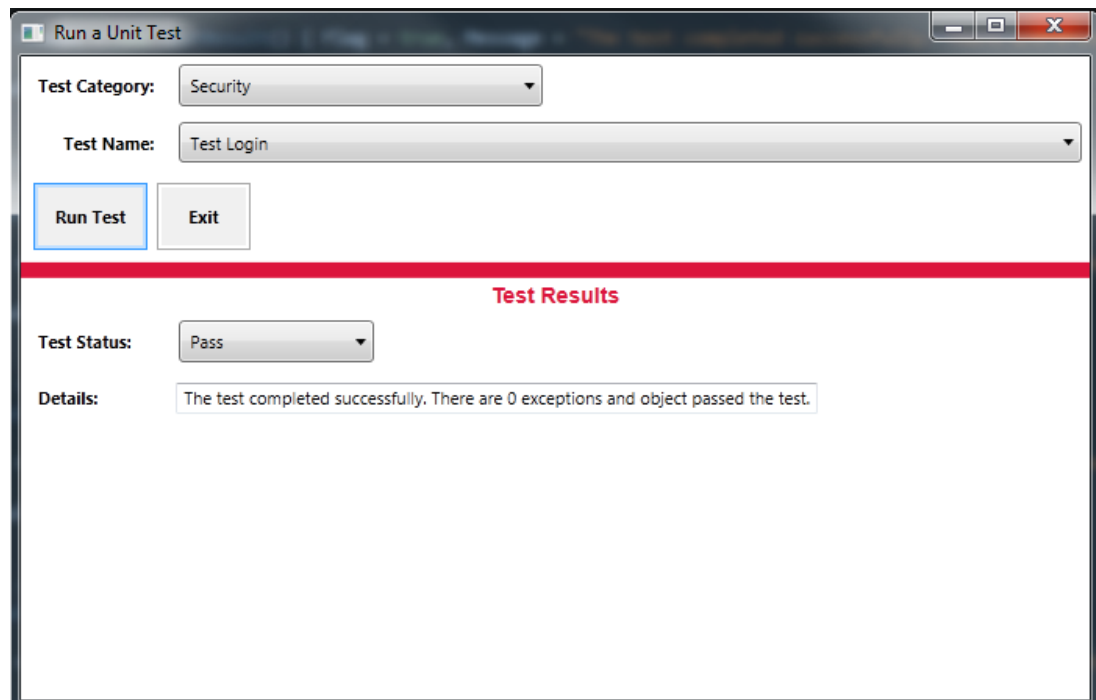

#### <span id="page-4-2"></span>**Performance Improvements**

- **Provide thread safety and better process synchronization and task switching.**
- **Provide easy deployment and packaging.**
- **Provide easy to use command line administration capabilities.**
- **Provide logging capability.**
- Use .NET debugging SDK to improve application health and activity monitoring.
- Use separate threads for User Interface and Database to improve performance

### <span id="page-5-0"></span>**4. APPENDIX**

**Links for further reading**